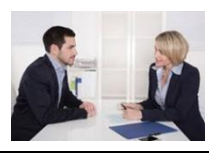

## **Eine Art World-Café zu "schwierigen JAG-Fällen"**

Klicken Sie auf den Kreis unten, der Sie zum Miro-Board Ihres Zoom-Raums führt (z.B. Gruppe "Grün" klickt auf den grünen Miro-Board-Kreis).

Diskutieren Sie dann immer nur die Fälle, die auf dem Board stehen (also z.B. 1.-3., 4.-7. und 7.-11.) und halten Sie Ihre Ergebnisse mit den **Sticky Notes in Ihrer Farbe fest** (die Gruppe "Grün" z.B. nutzt also immer grüne Kärtchen – auch wenn sie sich mit den Fällen 4.-7. und 8.-11. beschäftigt). Auf der nächsten Seite dieses Papiers werden die Fälle näher beschrieben. Sie stehen auch auf dem Board:

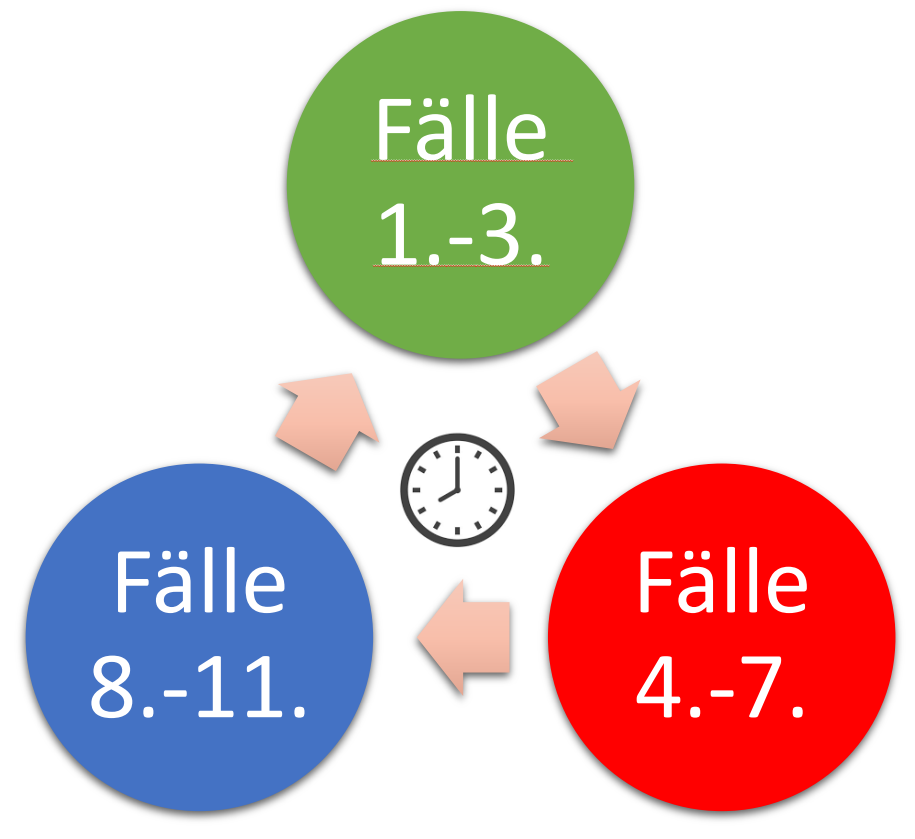

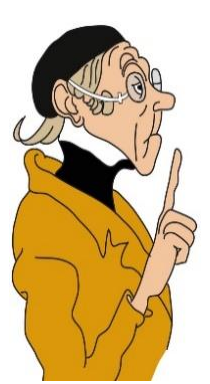

Wenn der Timer in Miro abgelaufen ist, wechseln Sie im **Uhrzeigersinn**  zum nächsten Board mit den nächsten Fällen. Gruppe "Grün" klickt also auf den obigen roten Kreis bzw. im Miro-Board **auf den kleinen blauen Pfeil**

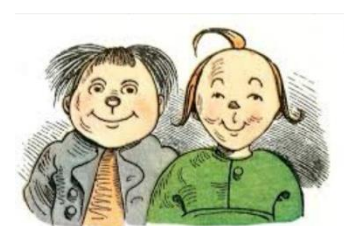

**rechts über Moritz**. Man kommt so zu den Fällen 4.-5. Schauen Sie sich dann zunächst an, was die Gruppe vor Ihnen schon alles an Ideen zusammengetragen hat und ergänzen Sie diese Ideen.

Nach einer weiteren Station hat z.B. die Gruppe Grün, die mit den Fällen 1.-3. gestartet ist, die Station "Fälle 8.-11." erreicht. Das ist dann auch die letzte Station. Jede Gruppe sollte also am Ende das Miro-Board zweimal gewechselt und damit insgesamt alle 11 Fälle bearbeitet haben.

Danach schauen wir uns die Ergebnisse gemeinsam im Zoom-Plenum an. Viel Spaß!